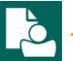

## **Content Manager Guidance**

## **Share Records with Others**

This is guidance for how to share a record (or group of records) with other people.

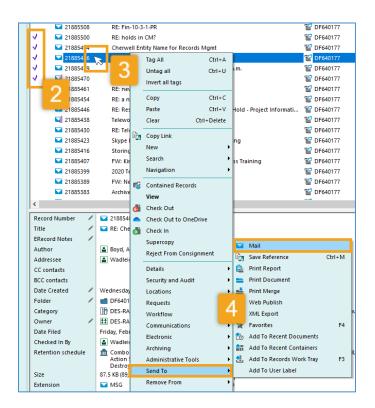

Open Content Manager (CM) and locate the records you want to share
Tag all the records you want to share
Right click on any of the tagged records
Select Send To and Mail
Click OK
[continue to next page]

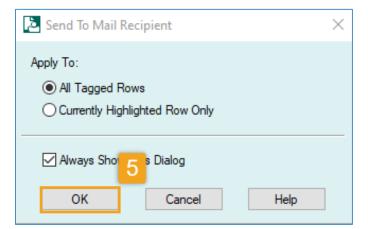

6. From there, you have different options depending on whether the recipient is a Content Manager user or not (including external parties).

If they are <u>not</u> a <u>Content Manager user</u>, select **Electronic document** and click OK.

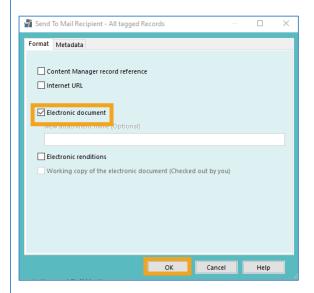

Then an email message opens with a copy of the record(s) as an attachment to send via Outlook.

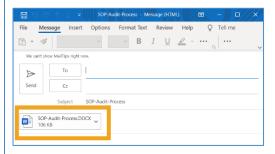

**Alternately**: you can select <u>Supercopy</u> from the right-click menu to save a *copy* of the document to your OneDrive and then share with others from OneDrive.

If they are a <u>Content Manager user</u>, select **Content Manager record reference** and click OK

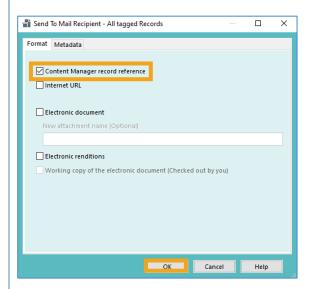

Then an email message opens with a *reference* to the record(s) in Content Manager, as an email attachment. After sending, the recipient can double click on the attachment to open it directly in Content Manager.

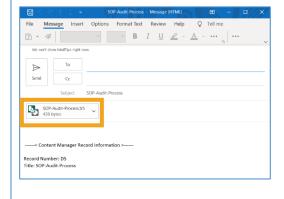

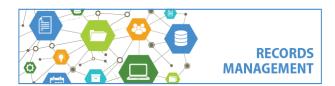